# **Envoyer un mail par un SMTP prestataire**

# **Installation et configuration**

Pour envoyer un mail via un serveur SMTP, il est possible d'utiliser plusieurs méthodes, j'ai choisit la méthode ssmtp.

Il faut commencer par installer ssmtp

apt install ssmtp

Puis il suffira de le configurer dans /etc/ssmtp/ssmtp.conf.

Voici quelques exemples :

**GMAIL :**

### # # Il est très déconseillé d'utiliser Gmail a cause de la double authentification # root=username@gmail.com mailhub=smtp.gmail.com:587 rewriteDomain= UseSTARTTLS=YES AuthUser=username@gmail.com AuthPass=password FromLineOverride=YES

#### **Hotmail/Live/Outlook :**

```
root=username@outlook.com
mailhub=smtp-mail.outlook.com:587
rewriteDomain=outlook.com
UseSTARTTLS=YES
AuthUser=username@outlook.com
AuthPass=password
FromLineOverride=YES
```
**OVH :**

mailhub=ssl0.ovh.net:465 rewriteDomain=domain.tld hostname=hostname.domain.tld FromLineOverride=YES

AuthUser=username@domain.tld AuthPass=password UseTLS=YES

A noter que le mot de passe est écrit en clair.

# **Utilisation**

Plusieurs possibilités, la commande mail:

cat /tmp/corpsdumail.txt | mail -s "Sujet du mail" destinataire@domain.tld

ou alors la commande ssmtp :

cat /tmp/corpsdumailavecentêtes.txt | ssmtp -t -F "nom affiché"

Avec pour fichier :

To: myemailaddress@domain.tld From: myemailaddress@domain.tld Subject: Sujets

Corps du message

From: <https://wiki.virtit.fr/>- **VirtIT**

Permanent link: **[https://wiki.virtit.fr/doku.php/kb:linux:generalites:envoyer\\_un\\_mail\\_par\\_un\\_smtp\\_prestataire?rev=1491555201](https://wiki.virtit.fr/doku.php/kb:linux:generalites:envoyer_un_mail_par_un_smtp_prestataire?rev=1491555201)**

Last update: **2017/12/09 00:19**

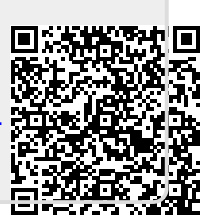